# smart I FD bulb User Manual

### 1. Add device

1.1. Download Smart Life app

Please download Smart Life app first Scan the QR Code for a download link, or download the Smart Life app from the App Store or Google Play Store

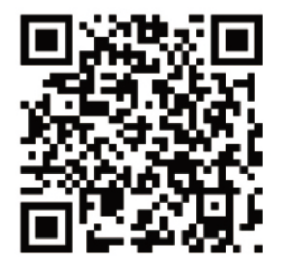

Please scan the QR Code, or get Smart Life downloaded from App Store or Android Market.

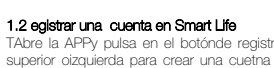

United States of A

Register  $\epsilon$  Rack

 $\mathbf{z}$ 

Login

1.3 Añadir dispositivos (Bombilla)

 $\epsilon$ Lighting Davices

parte central "Bombilla WiFi"

**CR.** Florida Outlet

 $-100$ 

**Contractor**  $\bullet$  smatters

Cilibrates

 $\mathbb{R}$  as

 $\overline{1}$  Res Cash

 $rac{1}{1}$ 

**United Photos of America** 

Register

**BBB** was all 1989 LP for

Power on the light and confir<br>that light hilake, residue

 $rac{1}{\sqrt{2}}$ 

### 1.2 eaistrar una cuenta en Smart Life TAbre la APPy pulsa en el botónde registro de la paarte

 $+1.3$ 

Smart Life nermite 2 formas de conexión

Modo EZ: La bombilla parpadeará rápido (unas 2 veces por segundo) etneciendo yu apagando la luz. En este modo la bombilla se conectará con el Router WiFi Modo AP; La bombilla parpadeará lento (1 vez cada 2 segundos). En este modo la bombilla se conectará directamente con el teléfono

Nota: Este dispositivo solo es compatible con redes WiFi 2.4Ghz. Si utilizas una red WiFi 5Ghz, dsconecta esa conexión v utiiza la red de 2.Ghz. .<br>Haz la configuración cerc adla la bombilla y del Bouter.

Si falla la conexi″on reinicia el Router y prueba de manera temporal desde otro teléofno para verificar la conexi'pmn o selecciona el modo AP **THE R. P. LEWIS CO., LANSING MICH.**  $\overline{\phantom{a}}$ MATRIX - DRIVING WALLS

<Back Set up the Wi-Fi for device <Back Trying to Connect Device

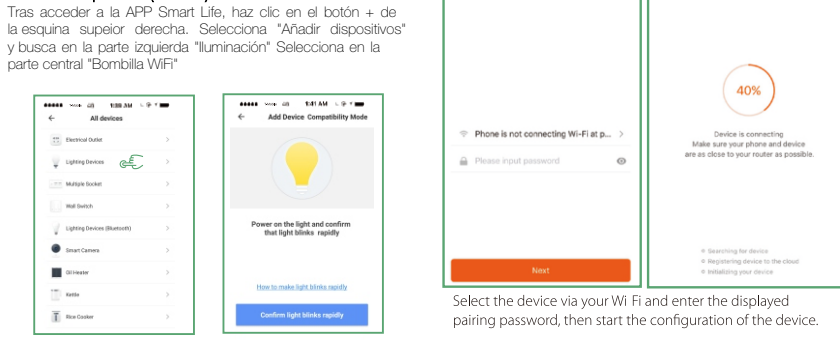

### 1.4. Rename the added Smart LED Bulb

After the Smart LED Bulb is added successfully, click the device description text to modify device name. It is recommended to use a name comprised of easily pronounced words.

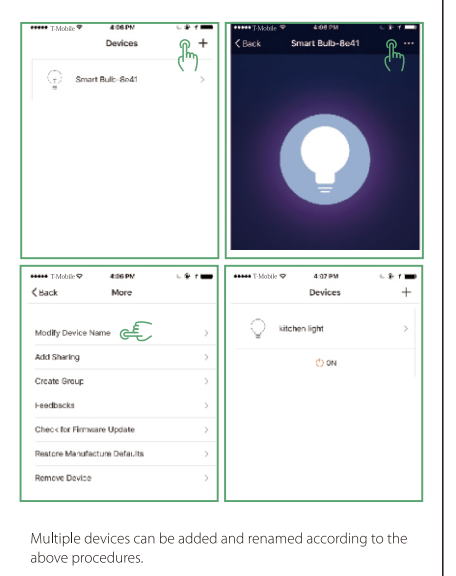

2. Enable Smart Life skill in the Amazon Alexa app

Choose "Skills" in the options bar, and then search "Smart Life " in the input box.

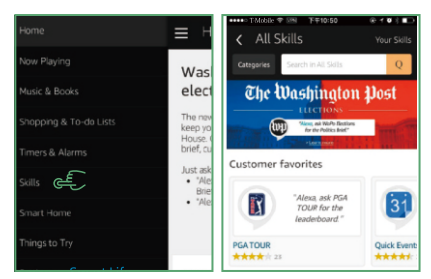

Select "Smart Life" in the search results, and then click "Enable Skill".

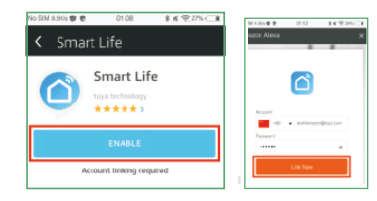

Then input the user name and password that you had previously registered with.

## 3. Control the Smart LED Bulb by Voice

# After step 2 is successful, you can control the bulb via Echo.

3.1. Discover devices Firstly, you need to say to Echo:

• Il Alexa (or Echo). Discover my devices.

Echo will start searching for the devices which is added in the Smart Life app, it will take about 20 seconds, then it will tell you the result. You can also click "Discover devices" in the Alexa app. It will show the devices that were found successfully.

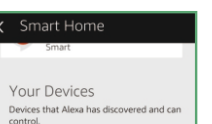

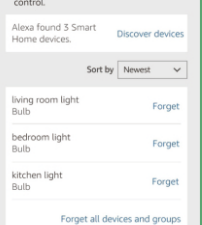

# 3.2. Contri devices by voi voice

You can also group multiple Smart LED Bulbs and give instructions to control them together.

Note: The name of the device must be consistent with the addition of Smart Home app.

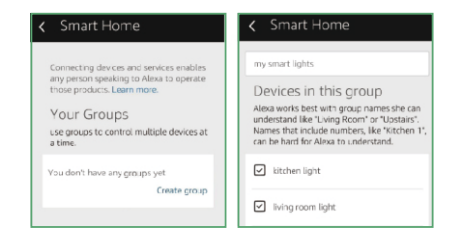

### 3.3. Support skill list

You can control the Smart LED Bulb by instructions like these:

- •1) Alexa (or Echo), turn on [bedroom light]
- Alexa (or Echo), turn off [bedroom light] .) Alexa (or Echo), set [bedroom light] to 50 percent
- Alexa (or Echo), increase [bedroom light] to 50 percent
- I) Alexa (or Echo), decrease [bedroom light] to 50 percent Alexa (or Echo), set smart heaterl to 34
- •1) Alexa (or Echo), raise [smart heater] by 4 Alexa (or Echo), lower [smart heater] by 2

## 4. Link Smart Life to Google Home

You can invoke Smart Life by saying "Ok Google, talk to Smart Life" to your Google Home device.

When you hear the response voice from Google Home, you can check the link request on the homepage in the Google Home app. Tap "LINK" to direct to the account link page. Be noted that the country/region, the account, and the password must match with content in Step 1.2.

Then select the country that your Smart Life account belongs to, type in your Smart Life account and password, then tap LINK **NOW** 

### 5. Control your smart devices through **Google Home**

Now you can control your smart LED bulb through Google Home

Invoke Smart Life by saving "Ok Google, talk to Smart Life" to Google Home, then you can use the following commands to control your devices (e.g., bedroom light): Turn on/off bedroom light Set bedroom light to 50 percent

Note: After the Smart Life is invoked, it will wait for your command all the time until you say "Cancel" or "Stop". You can also quit Smart Life by answering "Nothing" when it says "What can I do for you". Once you quit Smart Life, you need to invoke it again before you control smart devices through it.